$cscolive!$ 

Let's go

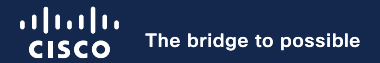

# Nexus-as-Code

Kickstart your automation with ACI

Daniel Schmidt, Principal Architect

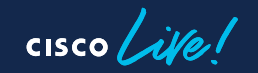

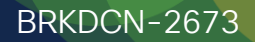

# **Agenda**

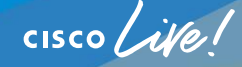

- Infrastructure as Code
- Introduction to Nexus-as-Code
- Pre-Change Validation
- Automated Testing
- CI/CD Integration
- Services as Code

#### Infrastructure as Code

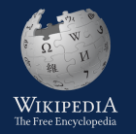

Infrastructure as code (IaC) is the process of managing and provisioning computer data centers through machine-readable definition files, rather than physical hardware configuration or interactive configuration tools.

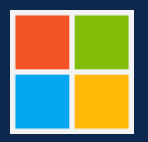

Infrastructure as Code (IaC) is the management of infrastructure in a descriptive model, using the same versioning as DevOps team uses for source code.

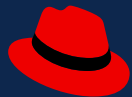

Infrastructure as Code (IaC) is the managing and provisioning of infrastructure through code instead of through manual processes.

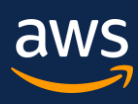

Practicing infrastructure as code means applying the same rigor of application code development to infrastructure provisioning. All configurations should be defined in a declarative way and stored in a source control system.

#### Infrastructure as Code is a process, not a single tool or application

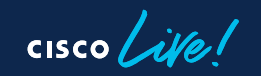

#### laC Strategy

#### Nexus-as-Code

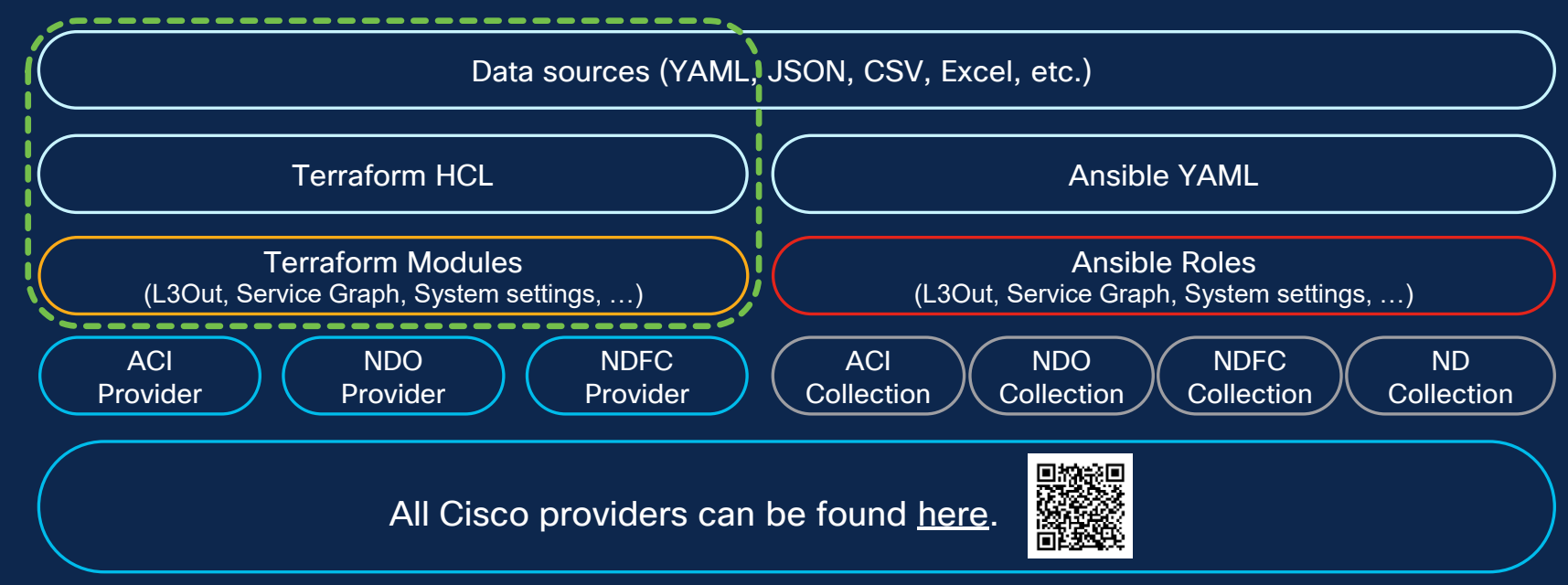

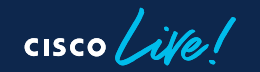

## Terraform Primer

#### Terraform is an Infrastructure Resources Manager

- Compose and combine infrastructure resources to build and maintain a desired state
- Plan and execution are distinct actions
- Manages all resources through APIs
- Terraform uses core and plugin components for basic functions and extensibility
- One of the most used IaC (Infrastructure-as-Code) tools to manage public Cloud and Datacenter assets
- HCL (Terraforms underlying configuration language) is the fastest growing language on GitHub in  $20\overline{22}$  \*

```
provider "aci" {
 username = "admin"
 password = "Cisco123" 
 url = "https://10.1.1.1" 
resource "aci_vlan_pool" "VP1" {
  name = "VP1"alloc_mode = "static" 
resource "aci_ranges" "RANGE1" {
 vlan_pool_dn = aci_vlan_pool.VP1.dn
  from = 1000to = 1099
```
\* <https://octoverse.github.com/2022/top-programming-languages>

#### Nexus-as-Code

#### <https://cisco.com/go/nexusascode>

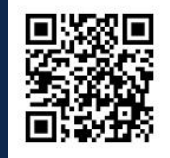

- Nexus-as-Code aims to reduce time to value by lowering the barrier of entry to network orchestration through simplification, abstraction, and curated examples.
- It allows users to instantiate network fabrics in minutes using an easy to use, opinionated data model. It takes away the complexity of having to deal with references, dependencies or loops.
- Users can focus on describing the intended configuration while using a set of maintained and tested Terraform Modules without the need to understand the low-level ACI object model.

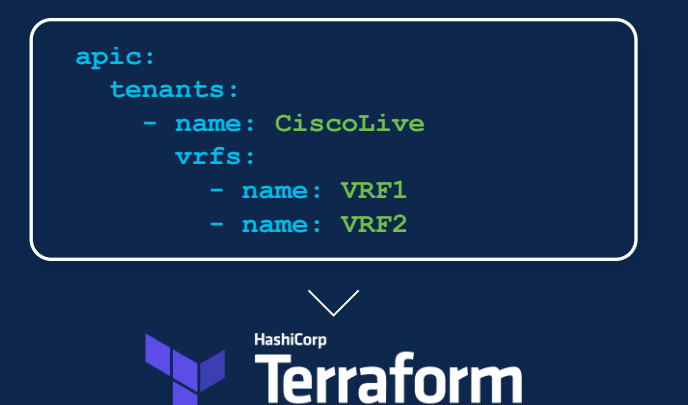

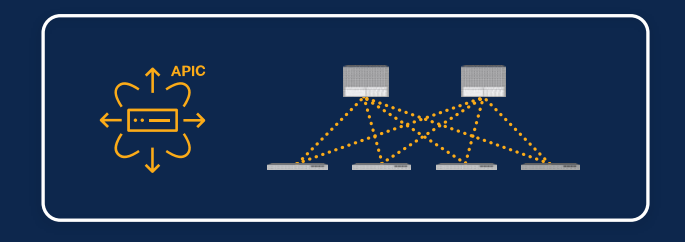

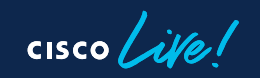

#### **Comparison**

**E** Native Terraform

```
resource "aci_tenant" "tenant_CiscoLive" {
 name = "CiscoLive"
variable "vrfs" {
 default = {VRF1 = {
     name = "VRF1"
   },
   VRF2 = {
     name = "VRF2"
resource "aci_vrf" "vrfs" {
 for_each = var.vrfs
 tenant_dn = aci_tenant.tenant_CiscoLive.id
 name = each.value.name
```
■ Nexus-as-Code

```
apic:
  tenants:
    - name: CiscoLive
      vrfs:
        - name: VRF1
        - name: VRF2
```
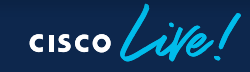

## Node Policies

- The data model is organized in a way that configurations are grouped around where the actual configuration (policy) is applied.
- All the configurations that are applied at the node level can be found under: apic -> node\_policies -> nodes
- This includes configurations typically found in different places in the ACI object tree, like for example the OOB node management address, which is configured under the mant tenant.
- Consolidating all node level configurations in a single place eases maintenance, as for example we only have to update this single section when adding a new node.

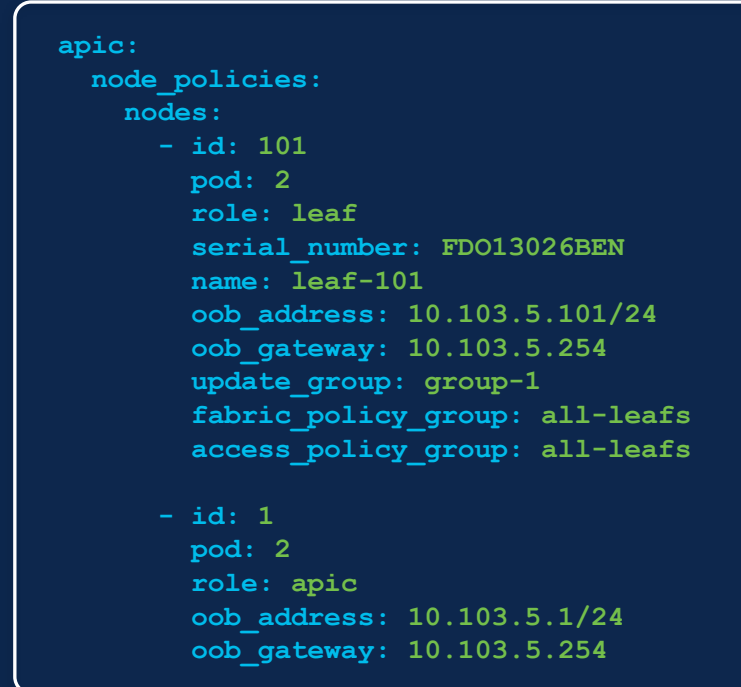

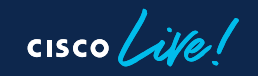

#### Access Policies

- A number of profiles and selectors can be autogenerated by providing a naming convention.
- There is no need to worry about any of the profiles and selectors as they will be added/deleted automatically according to the node and interface configuration.
- As nodes are added under apic -> node\_policies -> nodes the corresponding profiles will be created automatically.
- Once interface configurations are added under apic -> interface\_policies -> nodes -> interfaces the corresponding interface selectors will be created.

#### **apic:**

**auto\_generate\_switch\_pod\_profiles: true**

**interface\_policies:**

**nodes:**

**- id: 101**

**interfaces:**

- **- port: 1**
	- **description: Linux Server 1 policy\_group: linux-servers**
- **- port: 2**
	- **description: Linux Server 2 policy\_group: linux-servers**
- **- port: 47**

**description: N7K Core policy\_group: n7000-a**

**- port: 48**

**description: N7K Core policy\_group: n7000-b**

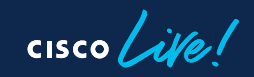

# Simple Demo

<https://github.com/netascode/nac-aci-simple-example>

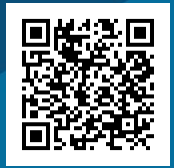

cisco Live!

#### Separate Data from Code

In order to ease maintenance we separate data (variable definition) from logic (infrastructure declaration), where one can be updated independently from the other.

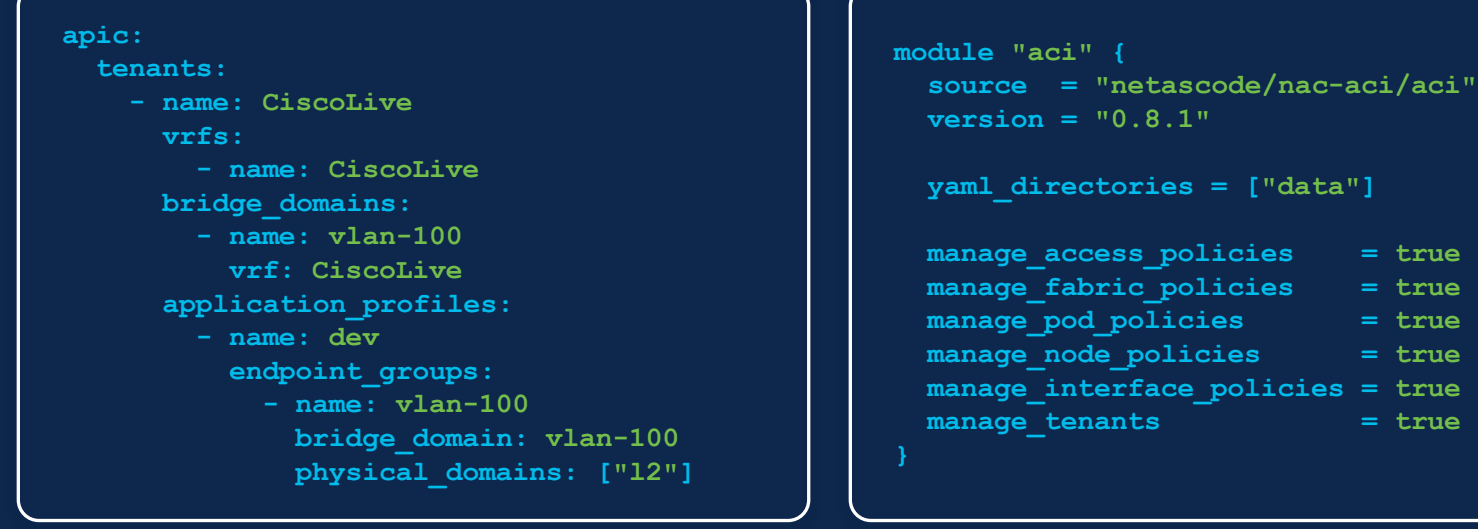

**manage\_fabric\_policies = true manage\_pod\_policies = true manage\_node\_policies = true manage\_interface\_policies = true** manage tenants = true

apic.vaml main.tf

#### ACI Terraform Provider

- Nexus-as-Code heavily relies on the generic aci\_rest\_managed resource of the ACI Terraform provider.
- This fully-featured resource is able to manage any ACI object.
- The resource is not only capable of pushing a configuration but also reading its state and reconcile configuration drift.

```
resource "aci_rest_managed" "fvTenant" {
  dn = "uni/tn-EXAMPLE_TENANT"
 class_name = "fvTenant"
 content = {
   name = "EXAMPLE_TENANT"
   descr = "Example description"
 child {
   rn = "ctx-VRF1"class_name = "fvCtx"
   content = {
     name = "VRF1"
```
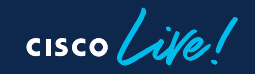

#### ACI Modules

- Terraform Modules allow us to introduce a level of abstraction similar to functions in programming languages
- Where a Terraform resource typically represents a single ACI object, a Terraform module can represent a branch in the object tree

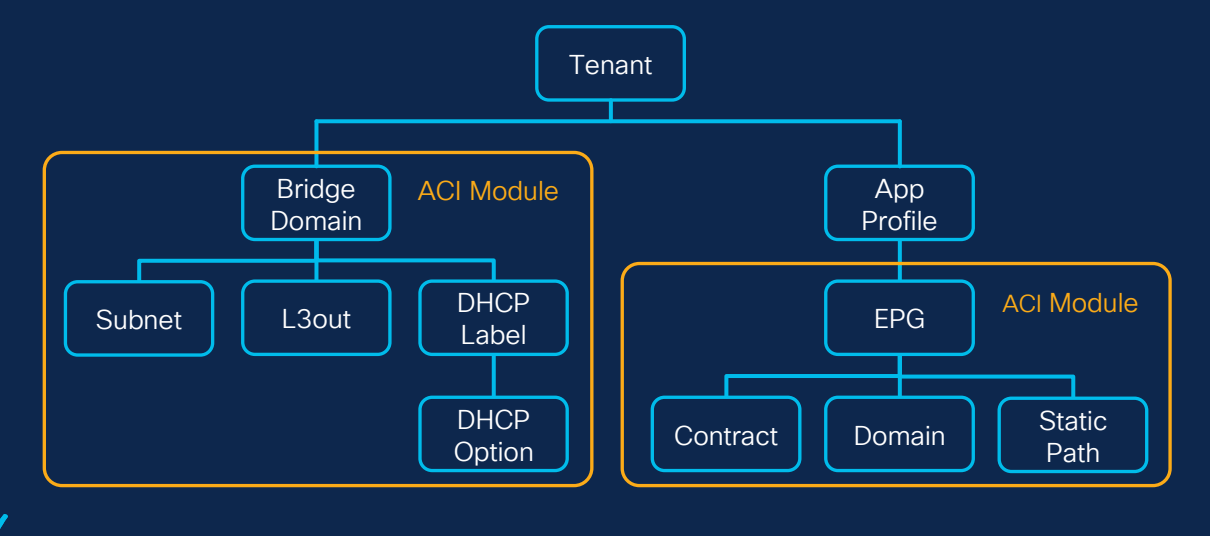

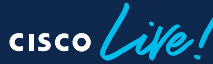

#### ACI Module Example

- Modules allow us to break a configuration into more manageable pieces which can be developed and tested independently
- Modules can be versioned and released independently
- Modules enable easier shareability and cut down on duplicate work as they can be shared with the wider community (Terraform Registry)
- The Terraform Registry allows publishing a module and an optional set of submodules from a single repository

```
module "aci_endpoint_group" {
  source = "netascode/nac-aci/aci//modules/
             terraform-aci-endpoint-group"
  version = "0.8.1"
```

```
tenant = "ABC"
application_profile = "AP1"
name = "EPG1"bridge_domain = "BD1"
contract_consumers = ["CON1"]
physical_domains = ["PHY1"]
vmware_vmm_domains = [{
 name = "VMW1"}]
static_ports = [{
 node_id = 101
 vlan = 123
 port = 10
}]
```
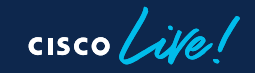

#### Nexus-as-Code Module

- Fabric Policies: Configurations applied at the fabric level (e.g., fabric BGP route reflectors)
- Access Policies: Configurations applied to external facing (downlink) interfaces (e.g., VLAN pools)
- Pod Policies: Configurations applied at the pod level (e.g., TEP pool addresses)
- Node Policies: Configurations applied at the node level (e.g., OOB node management address)
- Interface Policies: Configurations applied at the interface level (e.g., assigning interface policy groups to ports)
- Tenants: Configurations applied at the tenant level (e.g., VRFs and Bridge Domains)

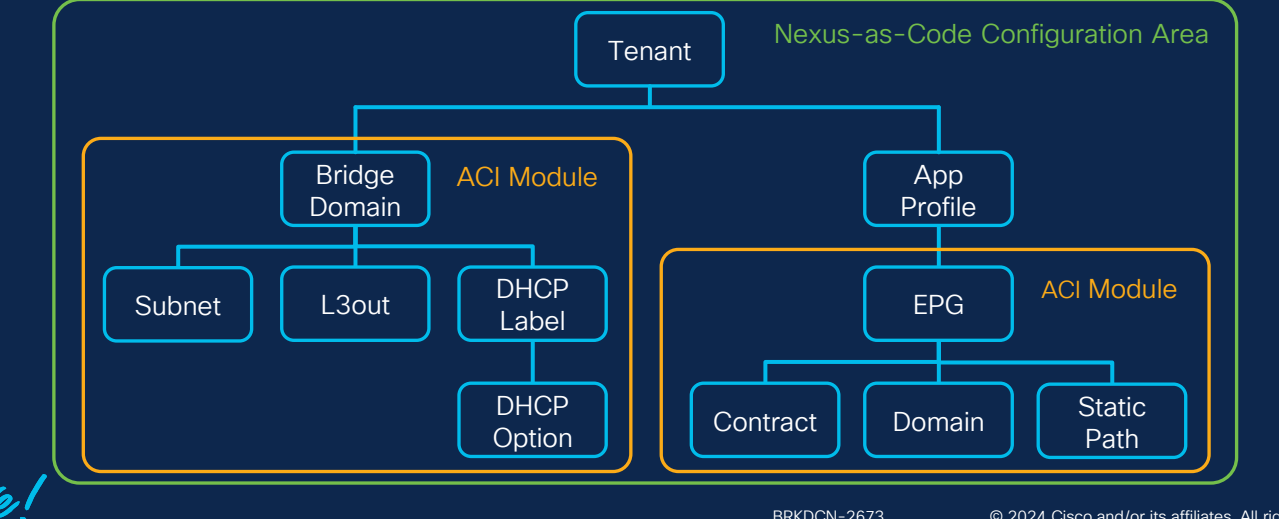

## YAML Layout

- As different teams might be responsible for different parts of the infrastructure, it is of paramount importance to allow enough flexibility when defining and maintaining the ACI configuration.
- The configuration can be split into multiple YAML files each for example covering a specific logical section of the configuration.
- Nexus-as-Code does not dictate a specific schema, but instead allows for full flexibilty to divide the configuration as needed.

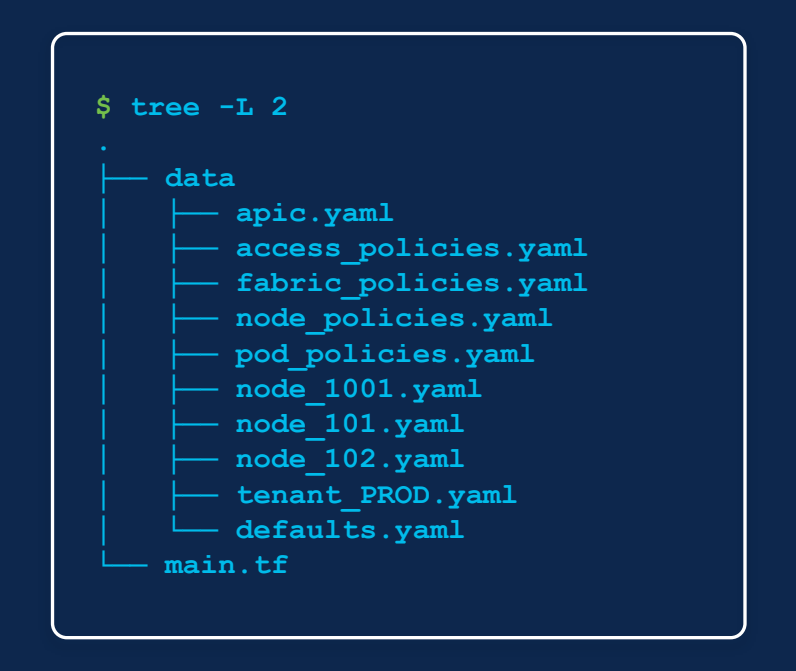

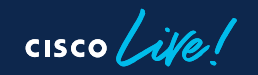

#### Deep Merge YAML Content

YAML files can be split at arbitrary points, meaning the Nexus-as-Code Module will combine and deep merge the contents of YAML files, where data of two elements with the same keys will be combined. This for example enables splitting the configuration of a single tenant in two YAML files.

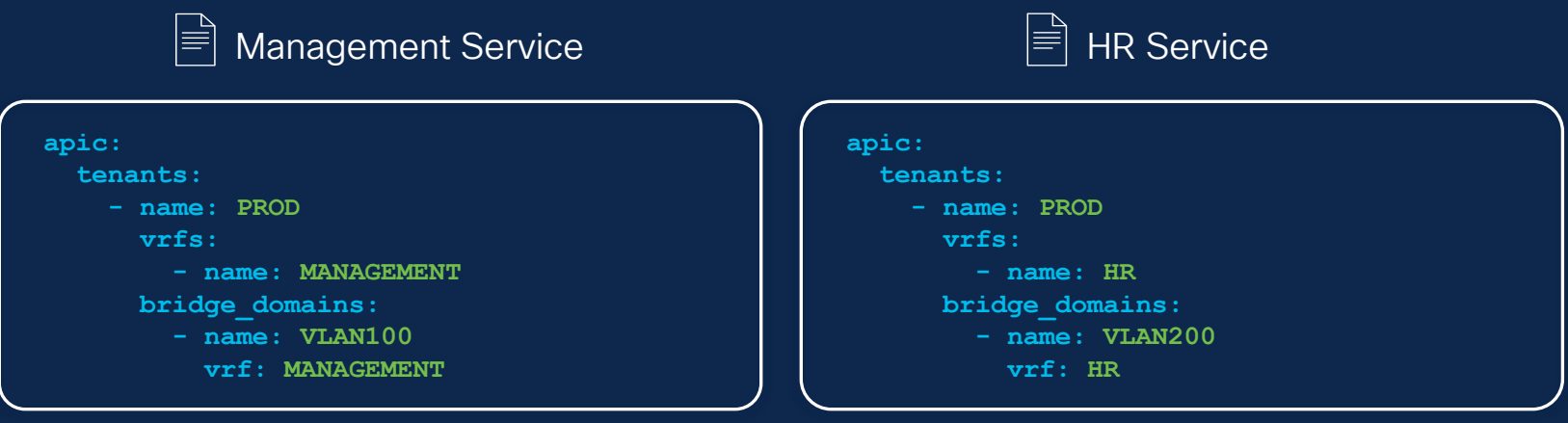

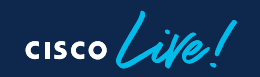

#### Sensitive Information

The configuration might contain sensitive information that should not be stored in cleartext in the configuration. One common approach to handling secrets in the context of CI/CD Platforms is by injecting sensitive values as environment variables during runtime.

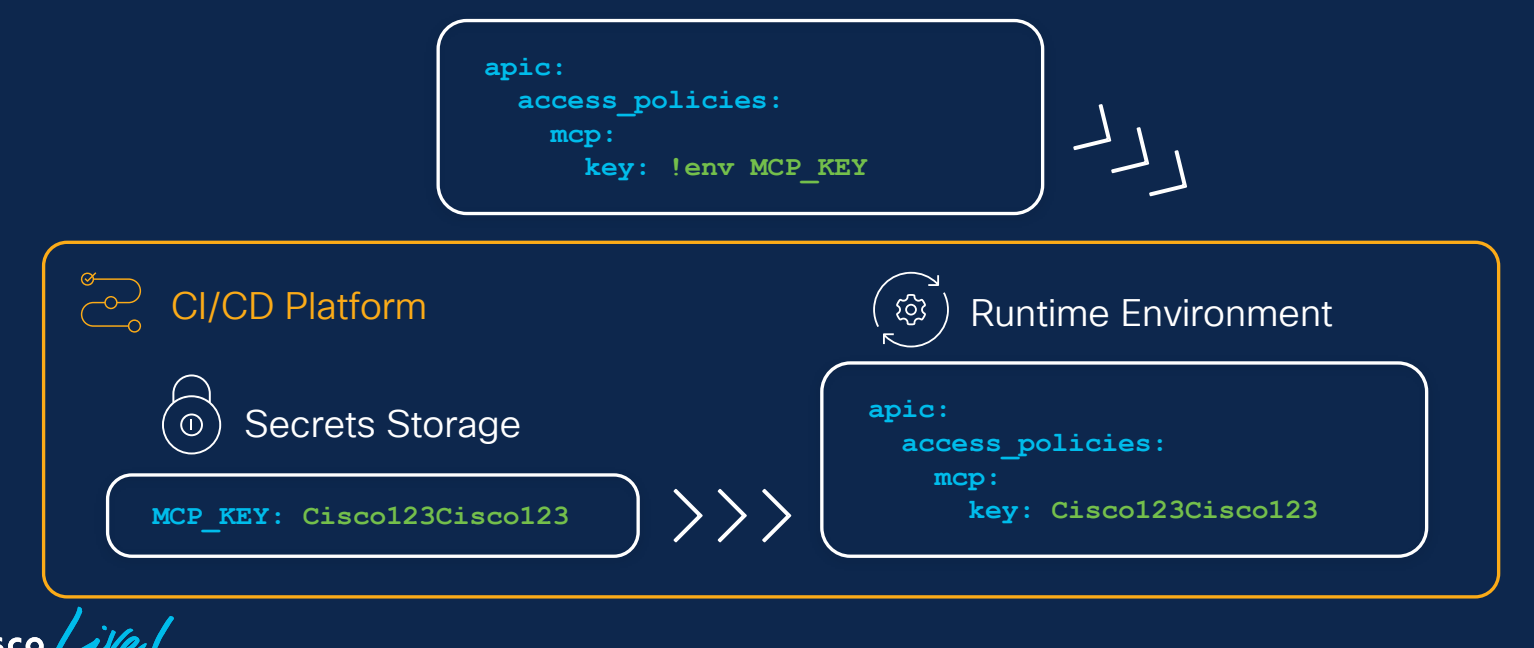

#### Data Model Documentation

<https://cisco.com/go/nexusascode>

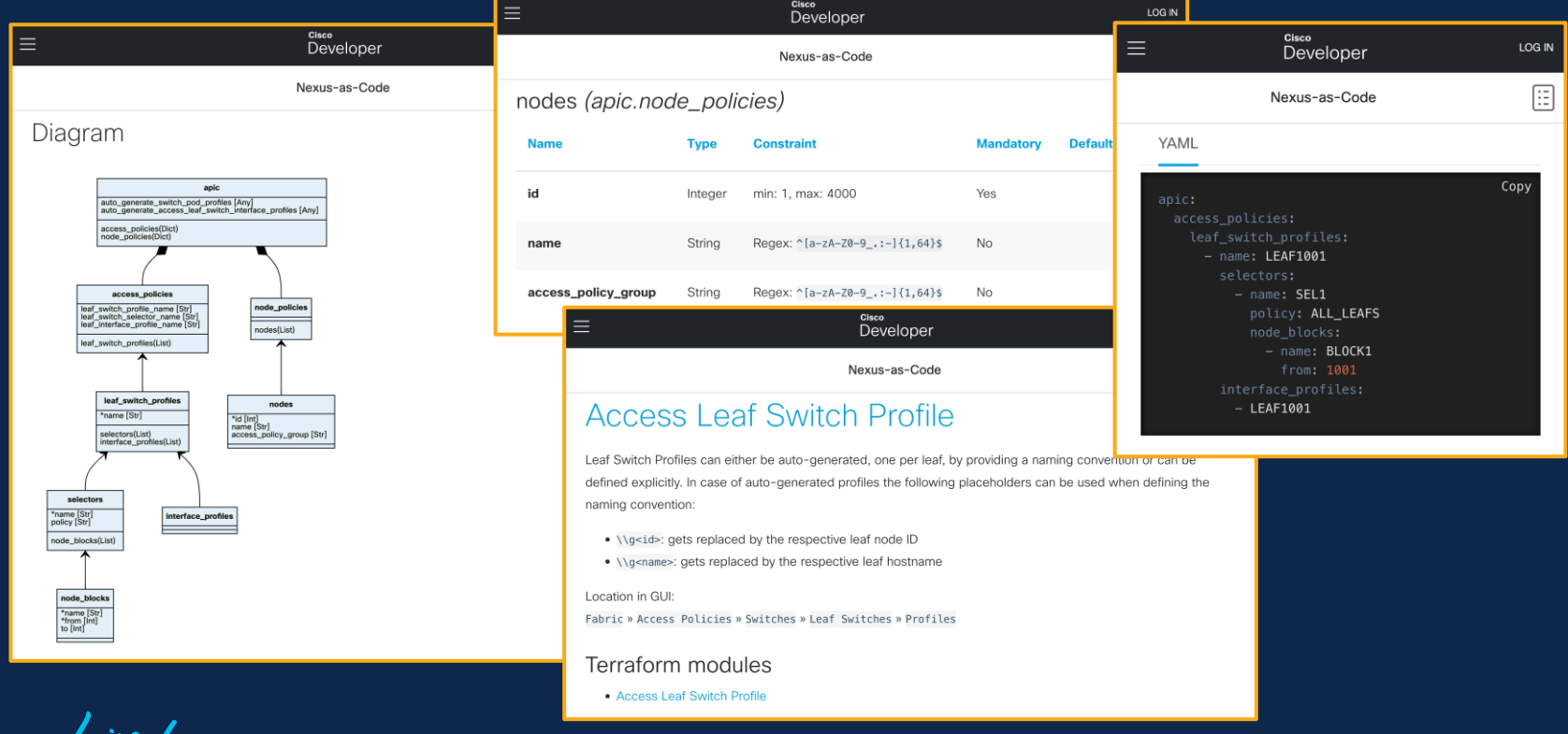

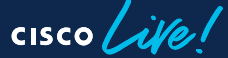

### Visual Studio Code Integration

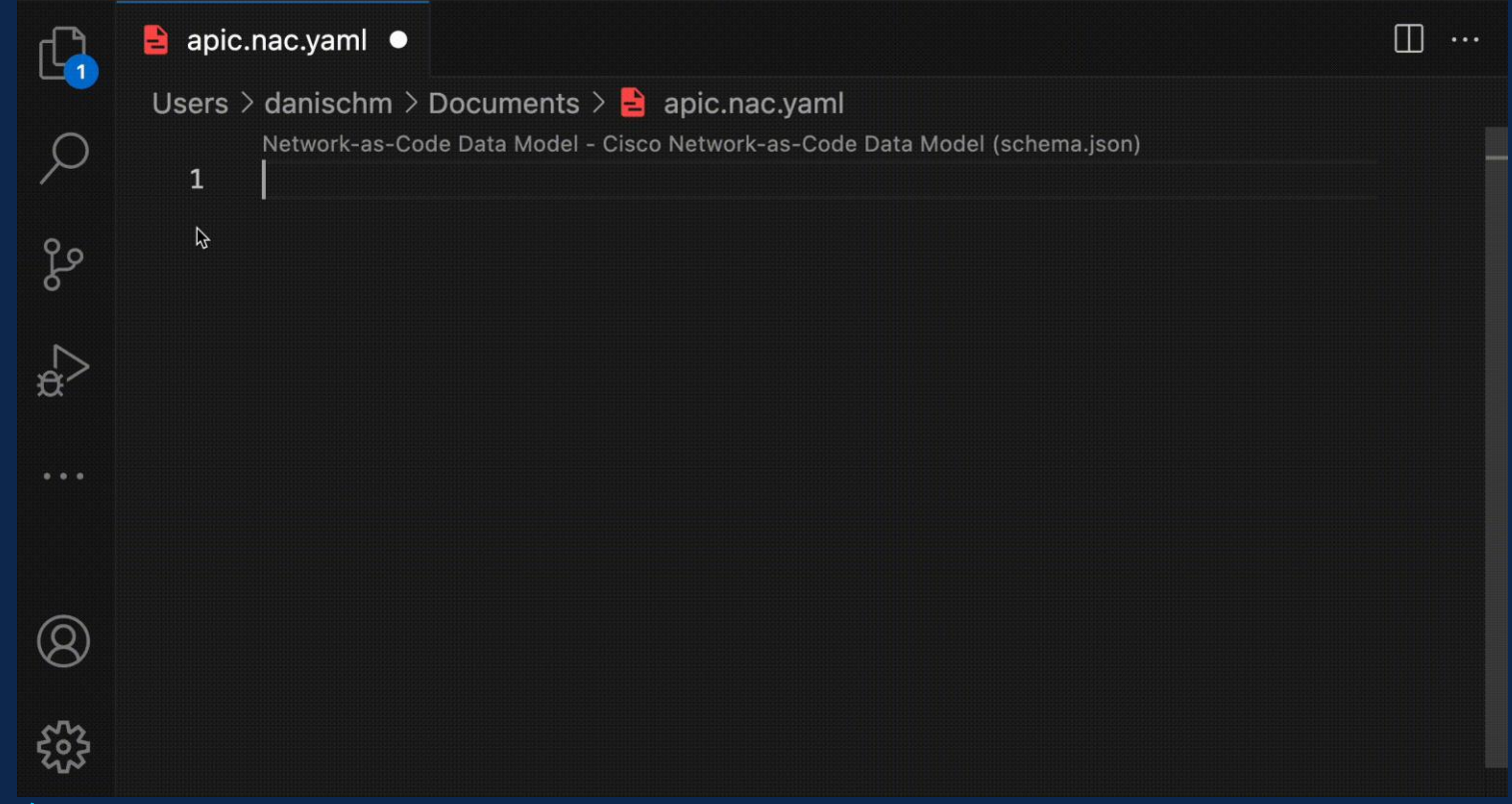

**CISCO** 

#### Default Values

- Nexus-as-Code comes with pre-defined default values based on common best practices.
- In some cases, those default values might not be the best choice for a particular deployment and can be overwritten if needed.
- Appending suffixes to object names is a common practice that introduces room for human errors. Using default values, such suffixes can be defined once and then consistently appended to all objects of a specific type including its references.

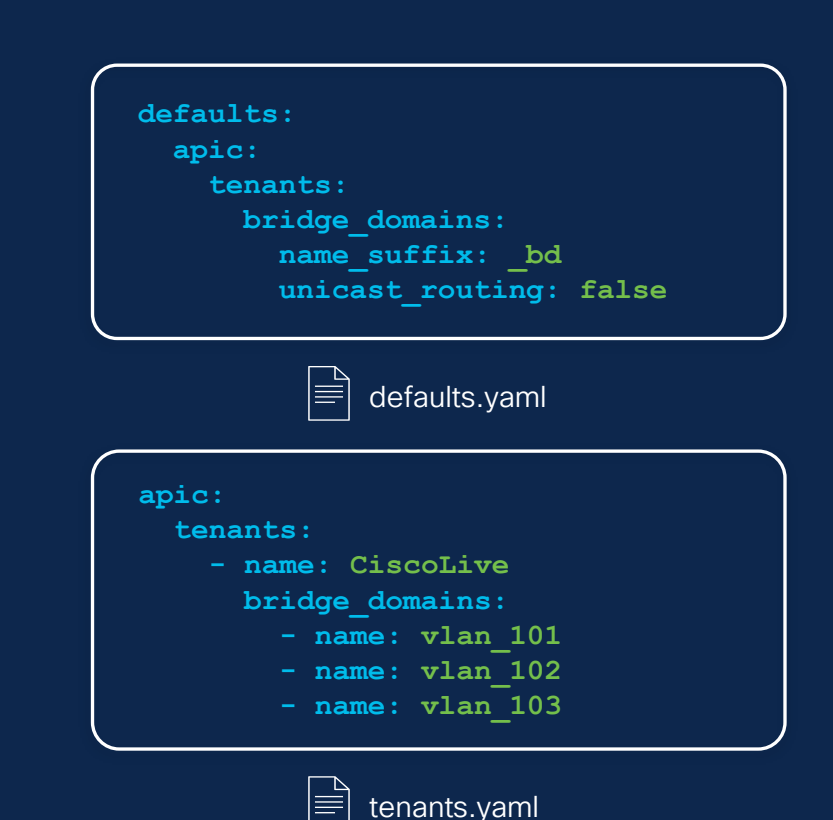

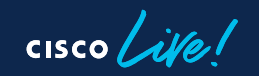

#### Unmanaged Parent Objects

In some cases you might only want to manage objects within a container. The managed flag indicates if an object should be created/modified/deleted or is assumed to exist already and just acts a container for other objects.

Infrastructure Team manages Tenants  $\overline{\bigcirc_{\varphi_i}}$  Developers manage Tenant Objects

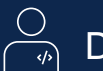

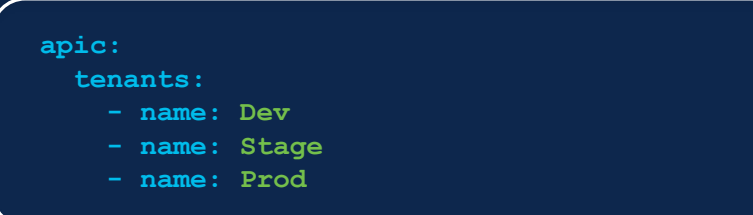

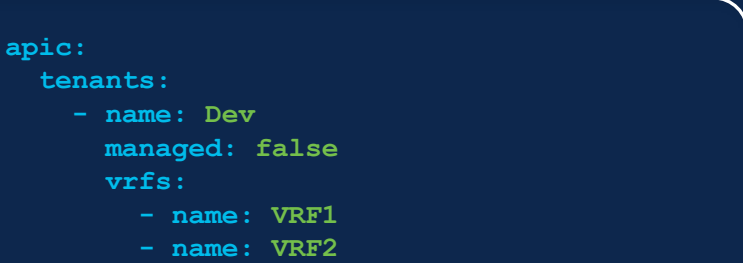

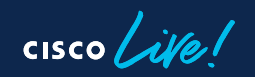

#### Incorporate Data from Other Sources

**T** netbox VI AN<sub>S</sub> Name ID VLAN101 101 VLAN102 102 **apic: tenants: - name: PROD vrfs: - name: PROD**

**CISC** 

```
data "netbox_vlans" "nbv" {
locals {
 model = {apic = {tenants = [{
    name = "PROD"
   bridge_domains = [for vlan in data.netbox_vlans.nbv.vlans : {
     name = vlan.name
     vrf = "PROD"
    }]
  }]}}
module "aci" {
  source = "netascode/nac-aci/aci"
  version = "0.8.1"
 yaml_directories = ["data"]
  model = local.model
```
#### Pre-Change Validation

As the complexity of the configuration and the underlying data model increases automated validation before deploying anything in a production environment becomes a critical aspect.

Several tools can be used to ensure that the provided input data is valid, but also that common best practices and formatting guidelines are being followed.

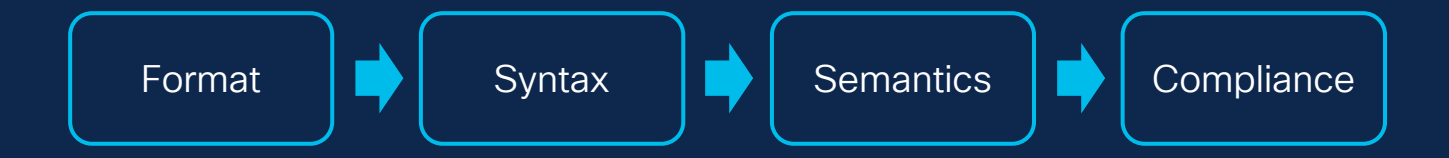

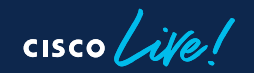

#### Pre-Change Validation

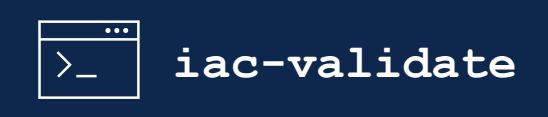

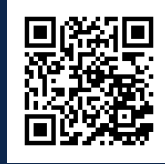

A CLI tool to perform format, syntactic, semantic and compliance validation of Nexus-as-Code YAML files.

```
$ iac-validate -h
Usage: iac-validate [OPTIONS] [PATHS]...
 A CLI tool to perform syntactic and semantic validation of YAML files.
Options:
  --version Show the version and exit.
 -v, --verbosity LVL Either CRITICAL, ERROR, WARNING, INFO or DEBUG
 -s, --schema FILE Path to schema file. (optional, default:
                       '.schema.yaml', env: IAC_VALIDATE_SCHEMA)
  -r, --rules DIRECTORY Path to semantic rules. (optional, default:
                       '.rules/', env: IAC_VALIDATE_RULES)
  -o, --output FILE Write merged content from YAML files to a new YAML
                       file. (optional, env: IAC_VALIDATE_OUTPUT)
 -h, --help Show this message and exit.
```
## Syntax Validation

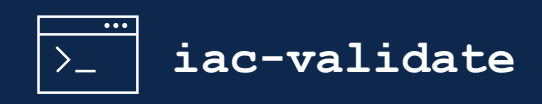

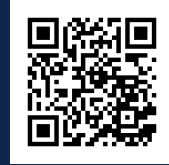

- Native Terraform variable validation rules have limitations with complex and/or nested structures
- Tools like Yamale can be used to define the schema and validate YAML files against it
- The schema specifies the expected structure, input value types (String, Enum, IP, etc.) and additional constraints (eg. value ranges, regexes, etc.)

```
apic: include('apic', required=False)
apic:
  tenants: list(include('tenant'), required=False)
tenant:
 name: regex('^[a-zA-Z0-9_.:-]{1,64}$')
 vrfs: list(include('ten_vrf'), required=False)
ten_vrf:
 name: regex('^[a-zA-Z0-9_.:-]{1,64}$')
  alias: regex('^[a-zA-Z0-9_.:-]{1,64}$', required=False)
  data_plane_learning: bool(required=False)
  enforcement_direction: bool(required=False)
  contracts: include('ten_vrf_contracts', required=False)
```
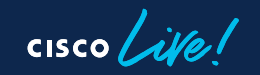

#### Semantic Validation

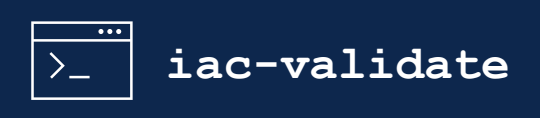

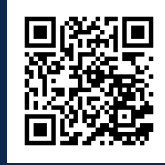

Semantic validation is about verifying specific data model related constraints like referential integrity. It can be implemented using a rule based model like commonly done with linting tools. Examples are:

- Check uniqueness of key values (eg. Node IDs)
- Check references/relationships between objects (eg. Interface Policy Group referencing a CDP Policy)

**Rule 101: Verify unique keys ['apic.node\_policies.nodes.id – 102'] Rule 201: Verify references ['apic.node\_policies.nodes.update\_group – GROUP1'] Rule 205: Verify Access Spine Interface Policy Group references ['apic.interface\_policies.nodes.interfaces.policy\_group – SERVER1']**

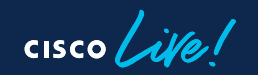

# Compliance Validation

#### NDI Pre-Change Analysis

Nexus Dashboard Insights (NDI) is continuously pulling the entire policy, every configuration, and the network-wide state, along with the operator intent, and building from these comprehensive and mathematically accurate models of network behavior. It combines this with codified Cisco domain knowledge to generate "smart events" that pinpoint deviations from intent and offer remediation recommendations.

The Pre-Change Analysis feature can be used to assess the impact of a particular change before applying it to the infrastructure. This is done by applying the planned changes to the model and then analysing the impact.

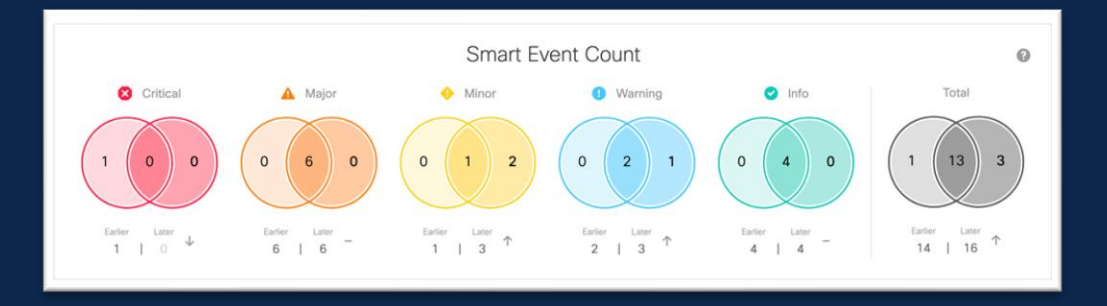

#### NDI Pre-Change Validation

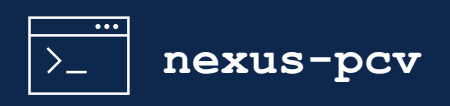

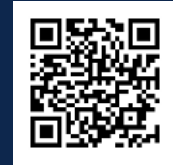

A CLI tool to perform a pre-change analysis on Nexus Dashboard Insights or Network Assurance Engine. It can either work with provided JSON file(s) or a terraform plan output from a Nexus-as-Code project. It waits for the analysis to complete and evaluates the results.

```
$ nexus-pcv -h
Usage: nexus-pcv [OPTIONS]
 A CLI tool to perform a pre-change validation on Nexus Dashboard Insights or
 Network Assurance Engine.
Options:
 -i, --hostname-ip TEXT NAE/ND hostname or IP (required, env:
                            PCV_HOSTNAME_IP).
 -u, --username TEXT NAE/ND username (required, env: PCV_USERNAME).
  -p, --password TEXT NAE/ND password (required, env: PCV_PASSWORD).
  -d, --domain TEXT NAE/ND login domain (optional, default: 'Local',
                            env: PCV_DOMAIN).
 -g, --group TEXT NAE assurance group name or NDI insights group
                            name (required, env: PCV_GROUP).
 -s, --site TEXT NDI site or fabric name (optional, only required
                            for NDI, env: PCV_SITE).
```
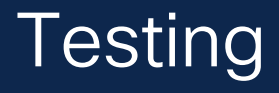

There are certain aspects we can only verify after deployment like for example operational state. Various testing frameworks can be used for that, one example would be Robot Framework. Robot's language agnostic syntax with libraries like Requests and JSONLibrary can be used to write tests against REST APIs.

In combination with templating languages like Jinja we can render test cases dynamically based on the desired state.

Tests can typically be categorized in three groups:

- Configuration Tests: verify if the desired configuration is in place
- Health Tests: leverage the in-built APIC fault correlation to retrieve faults and health scores and compare them against thresholds and/or previous state
- Operational Tests: verify operational state according to input data, eg. BGP peering state

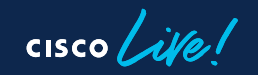

## **Testing**

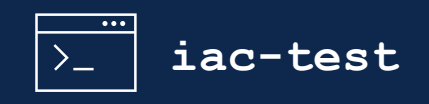

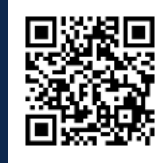

A CLI tool to render and execute Robot Framework tests using Jinja templating.

```
$ iac-test -h
Usage: iac-test [OPTIONS]
 A CLI tool to render and execute Robot Framework tests using Jinja
 templating.
Options:
 -d, --data PATH Path to data YAML files. (env: IAC_TEST_DATA)
                           [required]
 -t, --templates DIRECTORY Path to test templates. (env: IAC_TEST_TEMPLATES)
                           [required]
 -f, --filters DIRECTORY Path to Jinja filters. (env: IAC_TEST_FILTERS)
 --tests DIRECTORY Path to Jinja tests. (env: IAC_TEST_TESTS)
 -o, --output DIRECTORY Path to output directory. (env: IAC_TEST_OUTPUT)
                           [required]
 -i, --include TEXT Selects the test cases by tag (include). (env:
                           IAC_TEST_INCLUDE)
 -e, --exclude TEXT Selects the test cases by tag (exclude). (env:
                           IAC_TEST_EXCLUDE)
 --render-only Only render tests without executing them. (env:
                           IAC_TEST_RENDER_ONLY)
```
#### Robot/Jinja Example

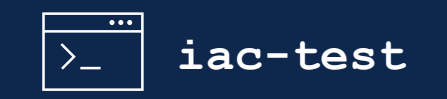

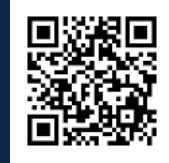

```
*** Settings ***
Documentation Verify Tenant Health
Suite Setup Login APIC
Default Tags apic day2 health tenants non-critical
Resource ../../apic common.resource
*** Test Cases ***
{% for tenant in apic.tenants | default([]) %}
Verify Tenant {{ tenant.name }} Faults
   ${r}= GET On Session apic /api/mo/uni/tn-{{ tenant.name }}/fltCnts.json
   ${critical}= Get Value From Json ${r.json()} $..faultCountsWithDetails.attributes.crit
   Run Keyword If ${critical} > 0 Run Keyword And Continue On Failure
    ... Fail "{{ tenant.name }} has ${critical} critical faults"
Verify Tenant {{ tenant.name }} Health
   ${r}= GET On Session apic /api/mo/uni/tn-{{ tenant.name }}/health.json
   ${health}= Get Value From Json ${r.json()} $..healthInst.attributes.cur
   Run Keyword If ${health} < 100 Run Keyword And Continue On Failure
    ... Fail "{{ tenant.name }} health score: ${health}"
{% endfor %}
```
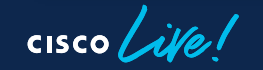

#### CI/CD Workflow Example

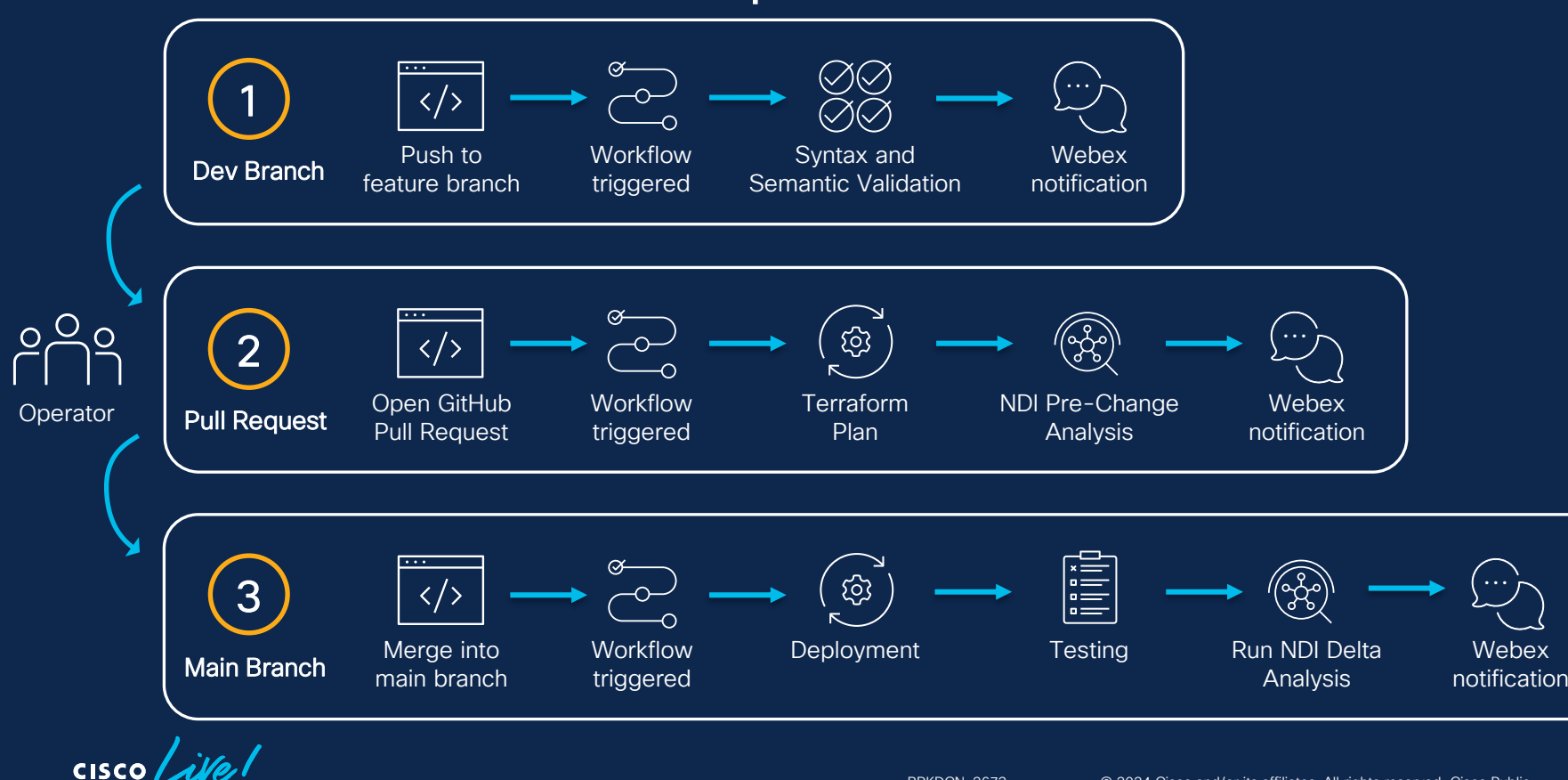

# CI/CD Demo

<https://github.com/netascode/BRKDCN-2673-Demo>

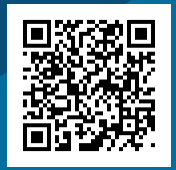

 $\frac{1}{\sqrt{2}}$ 

## NDO Support

Support for NDO (version 3.7 and 4.2) was recently added to Nexus-as-Code.

```
ndo:
 sites:
   - name: PARIS
     id: 1
     apic_urls: [https://10.1.1.1:443]
 tenants:
   - name: NET
     sites:
      - name: PARIS
 schemas:
   - name: NET
     templates:
       - name: SHARED
         tenant: NET
         vrfs:
          - name: PROD
         sites: [PARIS]
                                              module "ndo" {
                                                source = "netascode/nac-ndo/mso"
                                                version = "0.8.1"
                                                yaml_directories = ["data"]
                                                manage system = true
                                                manage sites = true
                                                manage_site_connectivity = true
                                                manage tenants = true
                                                manage schemas = true
                                                deploy_templates = true
```
⊫ ndo.yaml  $\equiv$  main.tf

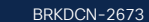

## **Scalability**

By adding more and more objects to your configuration a few problems can arise:

- The Terraform state file becomes bigger and making changes with Terraform takes much longer.
- A single shared statefile is a risk. Making a change in a Development tenant could have implications to a Production tenant.
- No ability to run changes in parallel. Only one concurrent plan may run at any given time as the statefile is locked during the operation.
- With Nexus-as-Code, state can be split into multiple workspaces while retaining a single set of YAML files.

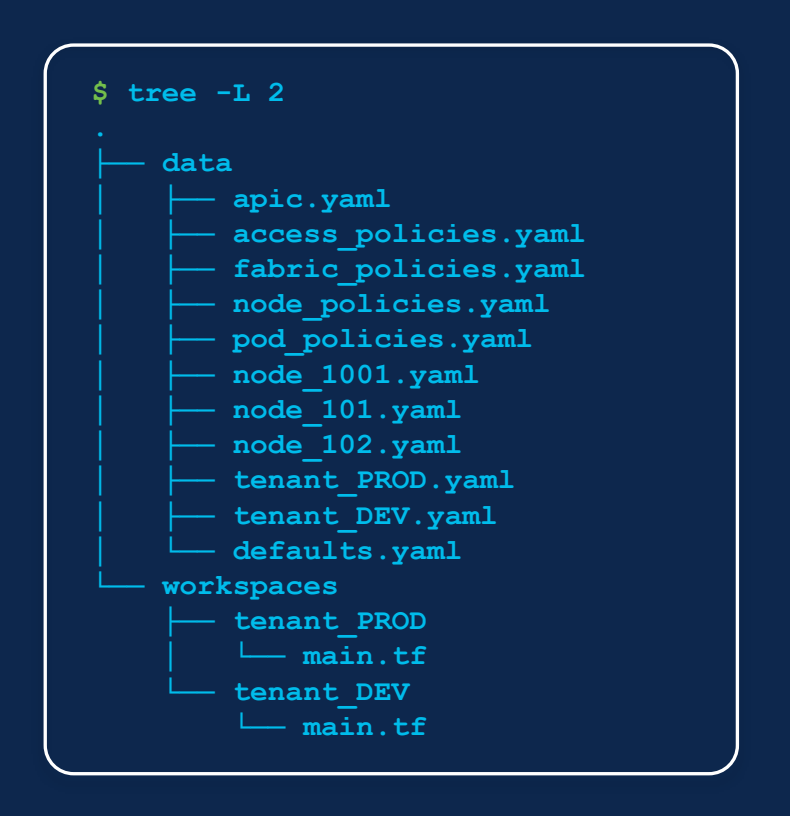

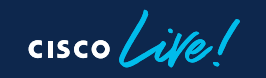

## Services as Code – Cisco Lifecycle Services

Services as Code is available through Cisco Lifecycle Services as an annual subscription service.

- Readiness assessment
- People, process, and solutions enablement
- Solution set-up and continuous integration
- Comprehensive library of validation rules and automated test cases
- Customized development of new features and test cases
- Quarterly Business Review reports
- Ongoing 24x7 technical support

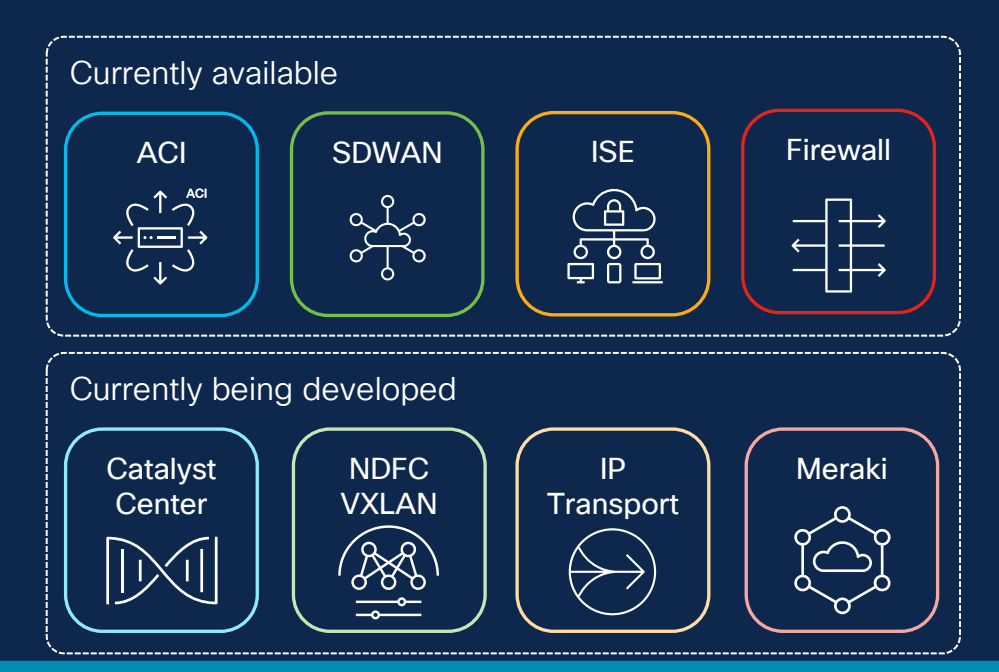

Shifting your infrastructure and operations strategies to focus on driving business outcomes with automation.

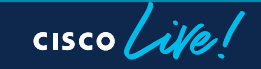

#### References

- Nexus-as-Code <https://cisco.com/go/nexusascode>
- Demo Repository <https://github.com/netascode/BRKDCN-2673-Demo>
- Cisco Lifecycle Service Services as Code <https://www.cisco.com/site/us/en/services/lifecycle-services/index.html>
- Pre-Change Validation Tool <https://github.com/netascode/iac-validate>
- Test Automation Tool <https://github.com/netascode/iac-test>
- SDWAN, Catalyst Center, ISE, NX-OS, IOS-XE, IOS-XR Terraform Providers <https://registry.terraform.io/search/providers?q=CiscoDevNet>

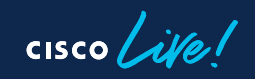

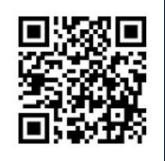

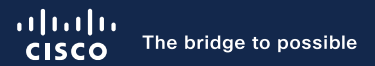

# Thank you

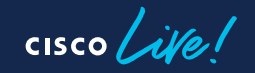

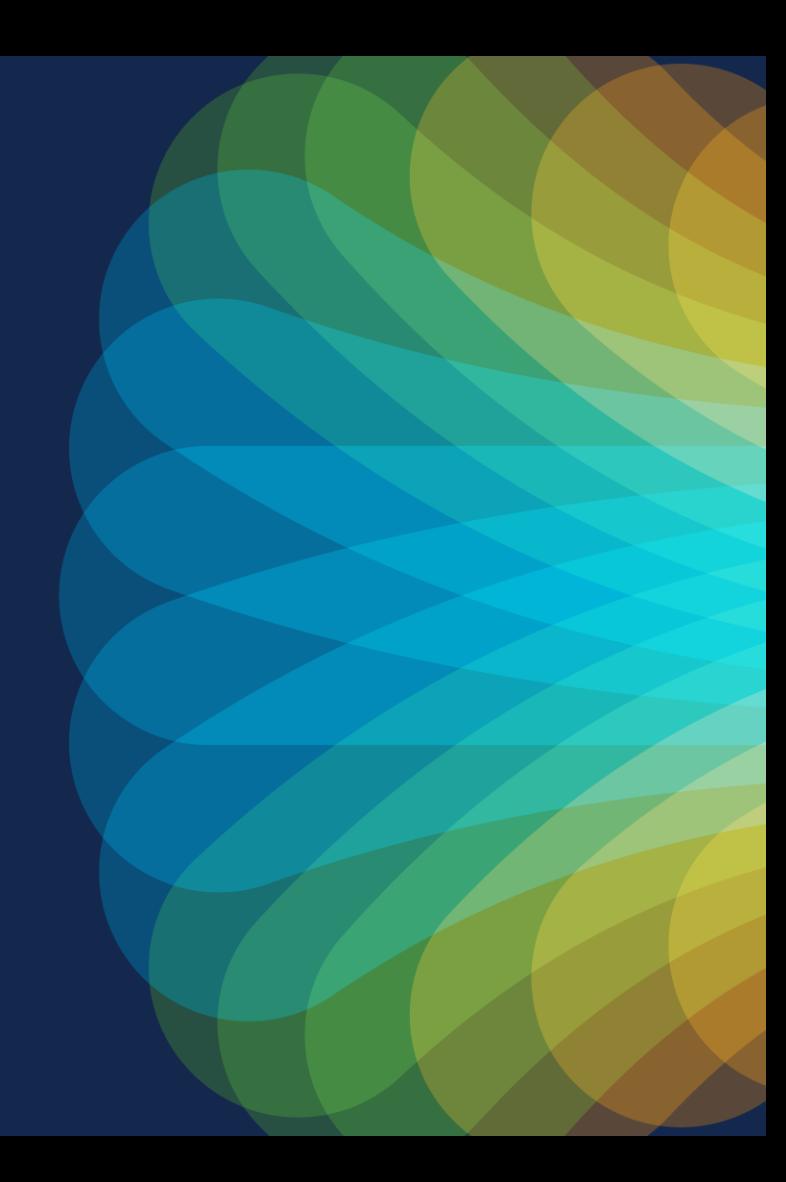

 $cscolive!$ 

Let's go